# **Building the OSTC firmware using the MPLAB IDE**

Date: 01/03/08 Last Update: 01/03/08 Written by: Matthias Heinrichs (info@heinrichsweikamp.com)

## **Software**

You can download the MPLAB IDE from the Microchip Website: http://www.microchip.com

## **Short manual**

A detailed manual for the IDE is included in the Online help. The workspace file is called ostc.mcw Main program is in the main\_vxxx.asm - the other files will be included from this file. Build project with F10, check ,,Output" window for warnings, errors or messages!

# **Include compiled C-Code parts into project**

Some parts (as the decompression routine) are written in C language. These parts must be imported in the current build:

#### **Step One:**

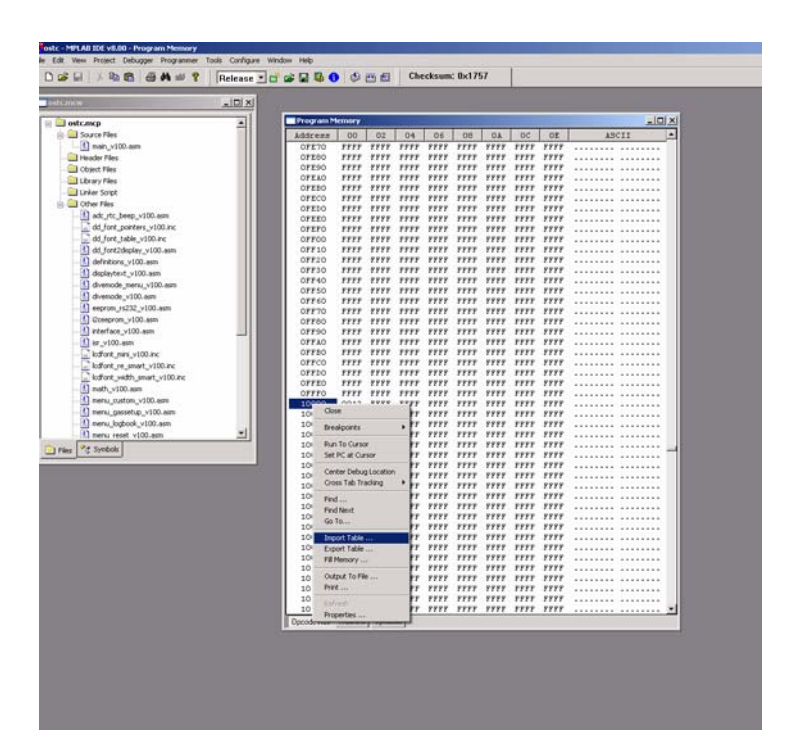

- Open "View" "Program Memory"
- Goto Address 0x10000
- Right-click "Import Table..."

### **Step Two:**

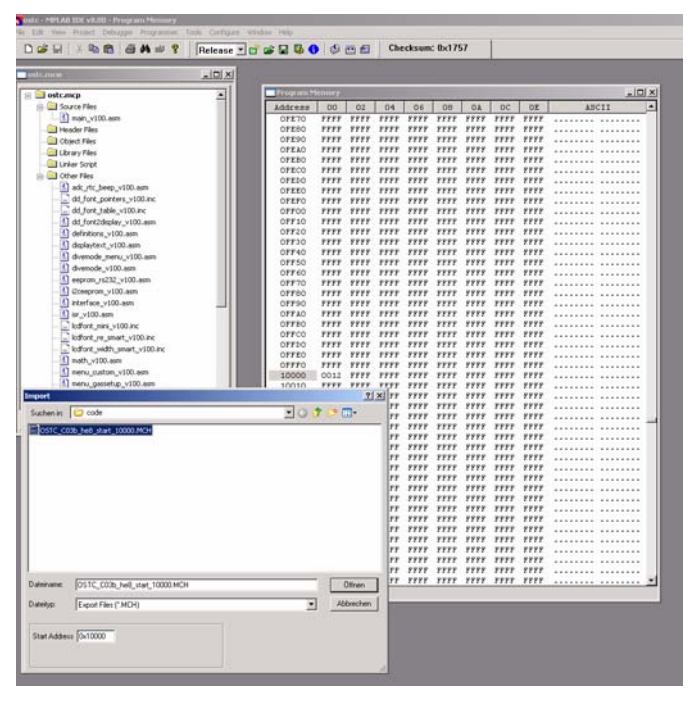

- select current MCH file and click "open"

#### **Step Three:**

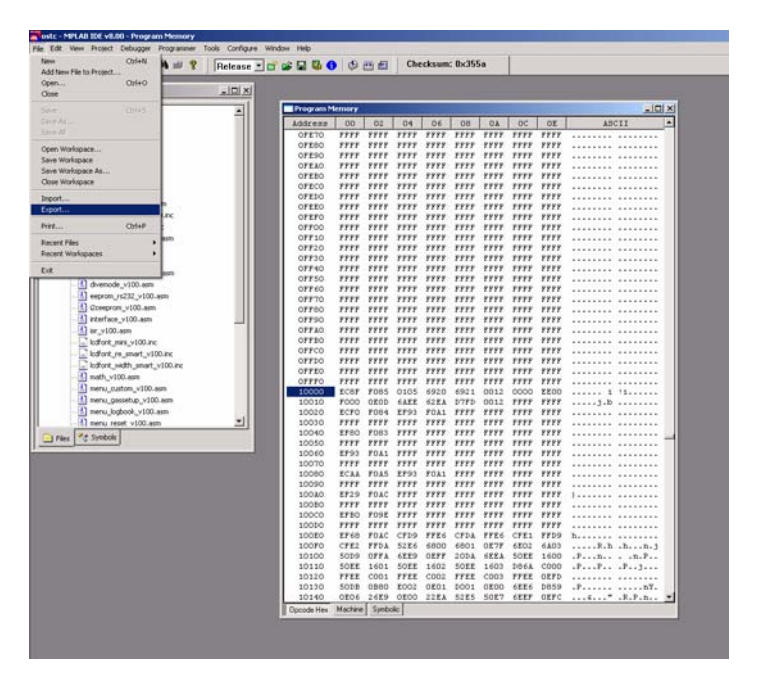

 $-$  Select "File"  $-$  "Export...."

# **Step Four:**

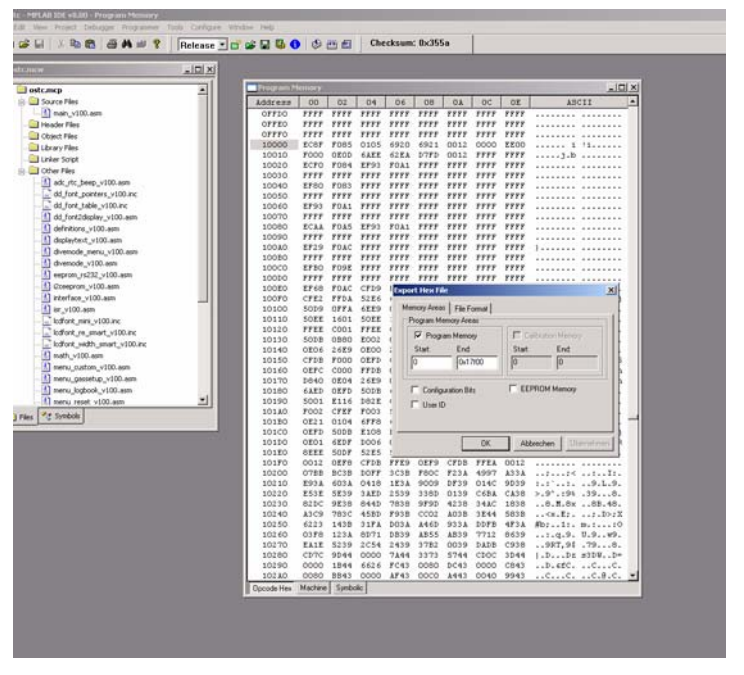

- Export HEX file from 0x00 to 0x17F00
- The result is the HEX file you can upload into your OSTC using the Bootloader